## **ACR1281U-C2 vB00 (Mifare UID считыватель)**

## **Список управляющих команд**

Данные команд предназначены для конфигурирования выходного формата данных в считывателе ACR1281U-C2 vB00.

(1) Формат данных**: E0 00 00 40 02 bConfig1 bConfig2**

Где

**bConfig1** – маска первого конфигурационного байта

= xxxxxxx0b -> Шестнадцатеричный формат / Hex Display

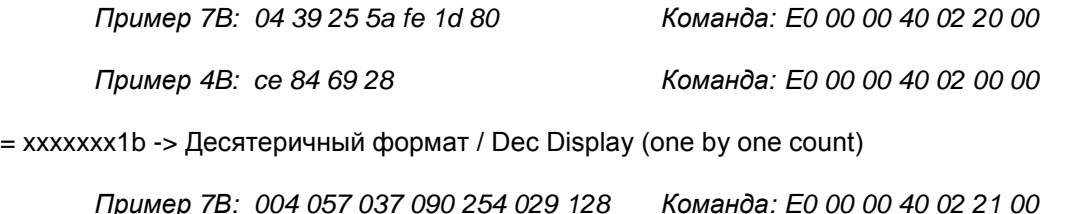

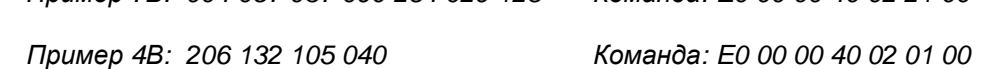

= xxxxxx1xb -> Десятеричный формат / Dec Display (Full Count as one signal number output)

*Пример 7B: не поддерживается*

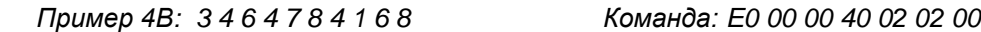

= xxx1xxxxb -> В верхнем регистре CAP Lock before or after output

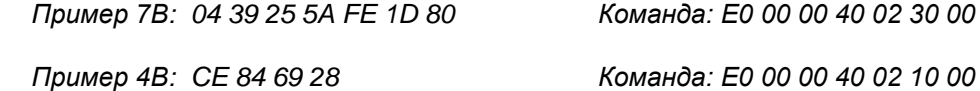

= xxx0xxxxb -> В нижнем регистре No CAP Lock before or after output

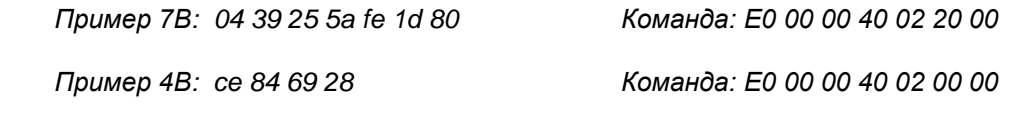

= xx1xxxxxb -> Поддержка 7B UID / 7/10 Bytes UID Display Support

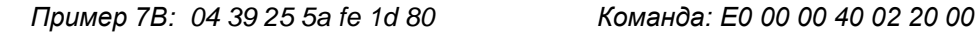

*Пример 4В: ce 84 69 28 Команда: E0 00 00 40 02 20 00*

= xx0xxxxxb -> Только 4B UID / 7/10 Bytes UID Display Not Support

*Пример 4В: ce 84 69 28 Команда: E0 00 00 40 02 00 00*

*Пример 7В: не поддерживается*

= 0x00 -> Прямой порядок вывода байт UID (Big-endian): UID0 UID1 UID2 UID3

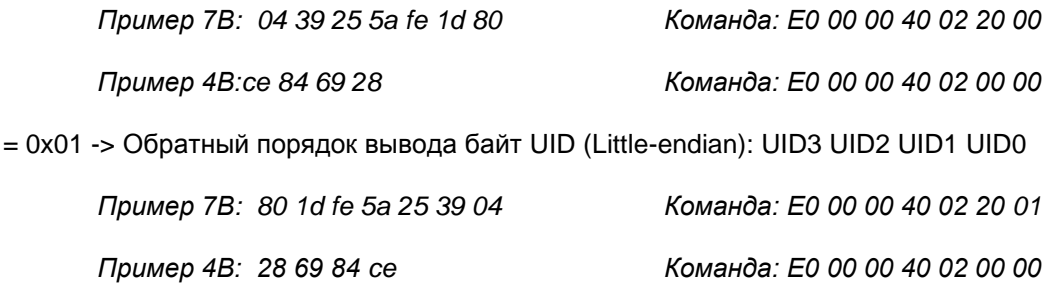

(2) Формат разделителей : **E0 00 00 41 02 bSp1 bSp2** 

Где

**bSp1** - разделительный символ между байтами UID в соответствии с таблицей

"HID Usage Table spec". 0xFF= без разделителя

**bSp2** - Завершающий символ после вывода полного в соответствии с таблицей

"HID Usage Table spec". 0xFF= без разделителя

Примеры:

*1) Пробел между символами и команда ENTER после ввода каждого номера / Команда: E0 00 00 41 02 2C 28*

*04 39 25 5a fe 1d 80*

*04 39 25 5a fe 1d 80*

*04 39 25 5a fe 1d 80* 

*2) Нет пробела между символами и пробел после ввода каждого номера / Команда: E0 00 00 41 02 FF 2C*

*0439255afe1d80 0439255afe1d80* 

*3) Нет пробела между символами и команда ENTER после ввода каждого номера / Команда: E0 00 00 41 02 FF 28:*

*0439255afe1d80*

*0439255afe1d80*

*0439255afe1d80*

*4) Нет пробела между символами и команда Tab после ввода каждого номера / Команда: E0 00 00 41 02 FF 2B:*

*0439255afe1d80 0439255afe1d80 0439255afe1d80*

*5) Буква a между символами вместо пробела и команда ENTER после ввода каждого номера / Команда: E0 00 00 41 02 2C 28*

*04a39a25a5aafea1da80*

*04a39a25a5aafea1da80*

*04a39a25a5aafea1da80*

*6) Пробел между символами и команда Home после ввода каждого номера / Команда: E0 00 00 41 02 2C 4A*

*04 39 25 5a fe 1d 8004 39 25 5a fe 1d 8004 39 25 5a fe 1d 8004 39 25 5a fe 1d 80*

*7) Отображение номера вертикально: / Команда: E0 00 00 41 02 28 4A*

*04 39 25 5a Fe*

- *1d*
- *80*

Если послана команда E0 00 00 41 02 FF 28, это означает что между байтами UID разделителя нет, а после всего UID - ENTER (28 код в соответствии с таблицей HID Usage Table spec)

Контрольный код для отправки управляющих команд - 3500

**Программное обеспечение для ввода управляющих команд** 

## **"PCSC Direct Command"**

Активация режима управляющих команд на компьютере. Запустить программу CCIDEnableEscapeCommand.exe из архива Escape Command Enable\_ACR1281U-C2 (UID Reader).rar

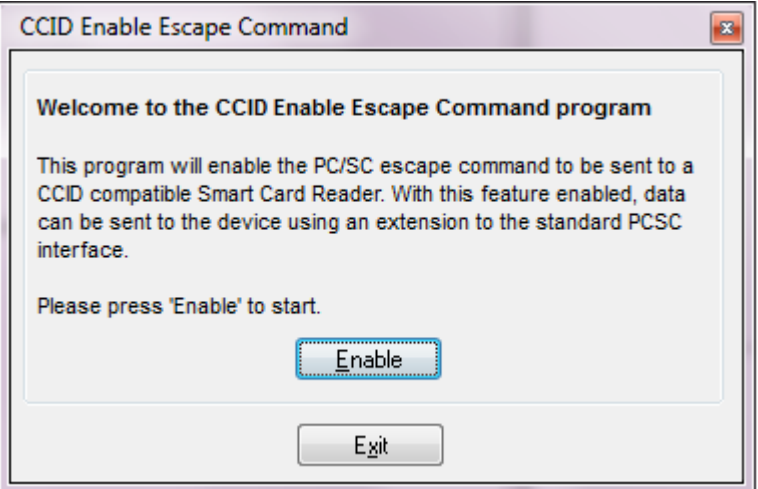

Нажать кнопку «Enable»

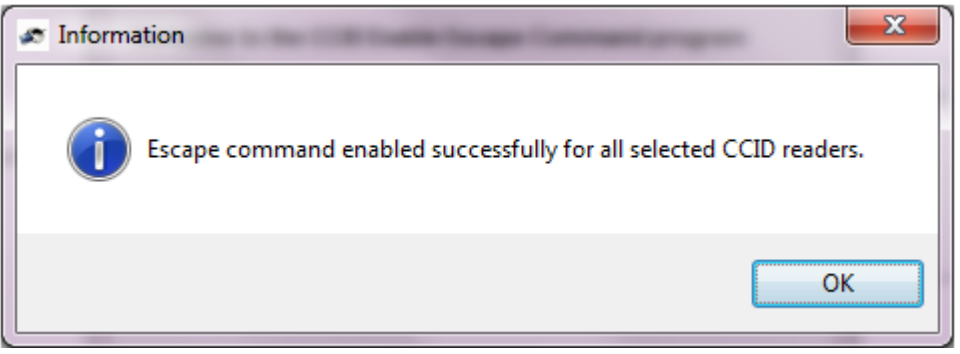

Нажать «ОК». Закрыть приложение нажав «Exit». Переподключить считыватель (вынуть и повторно вставить USB разъем в USB слот PC).

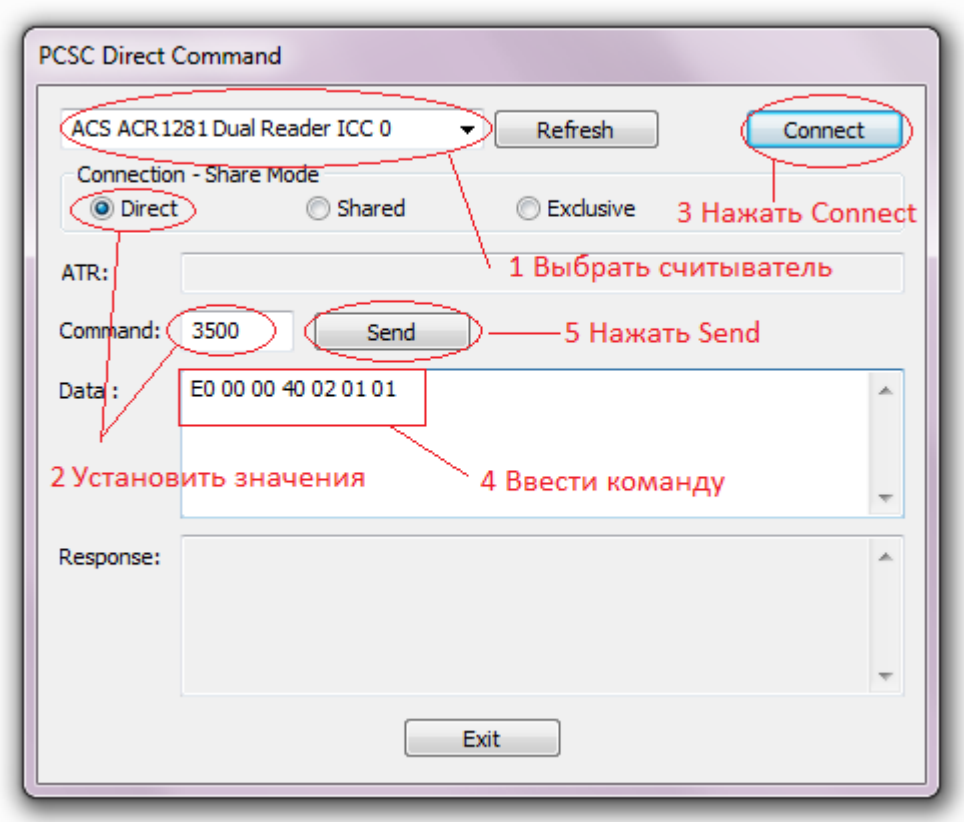

Проверить наличие прав администратора

Необходимо выбрать ACR1281U-C2 считыватель в общем списке.

Установить Connection в положение Direct и ввести номер команды 3500.

Нажать кнопку Connect для подключения в считывателю.

Введите управляющую команду.

Нажмите кнопку Send.